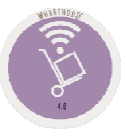

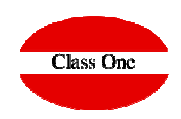

**Diciembre 2.015**

### Sistemas de Navegación

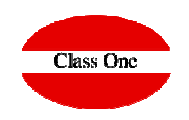

Se ha querido mantener la jerarquía de Menús por ser muy fácil de explicar dónde cuando se requiera al servicio de Mantenimiento. Los sistemas de navegación de la Aplicación además de estar manejando un browser o navegador, son los siguientes:

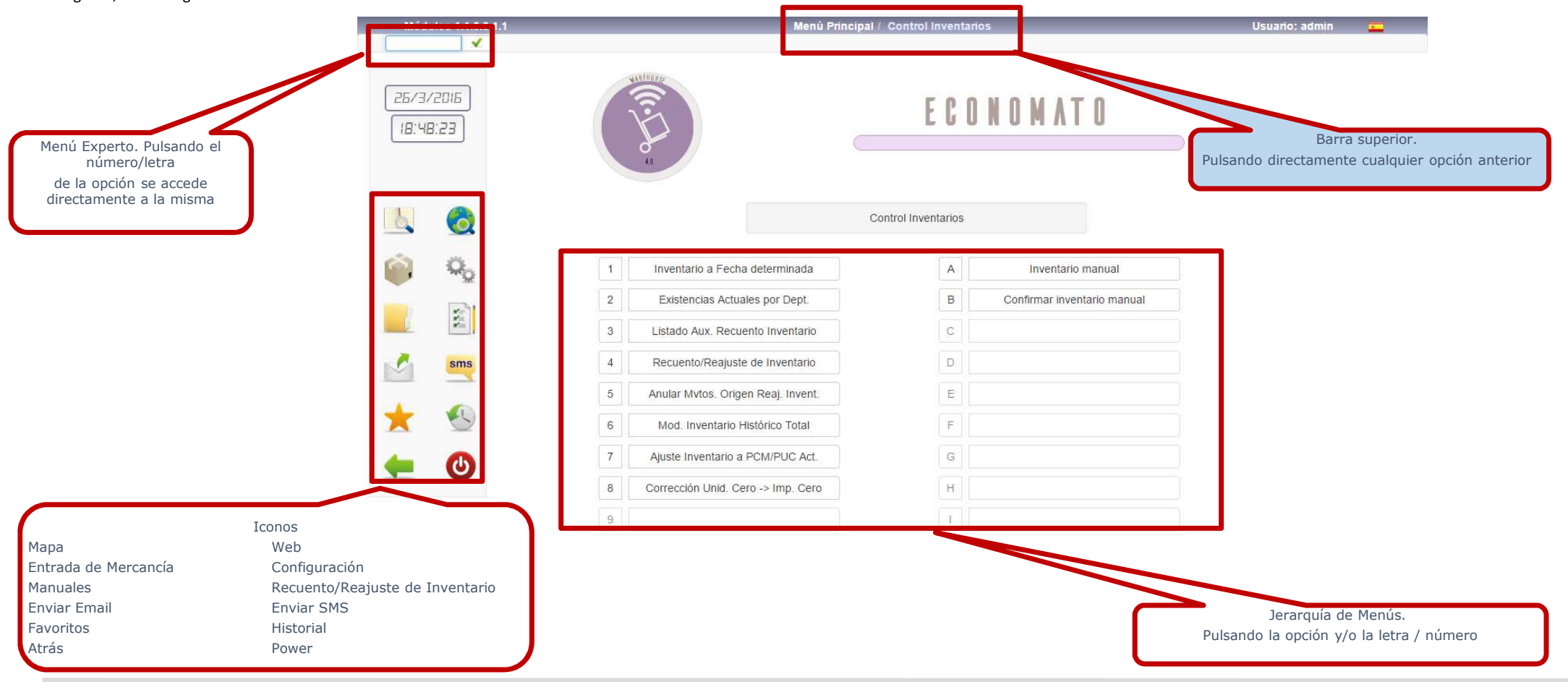

Sistemas de Navegación. Favoritos / Historial

Como hemos visto poseemos 2 iconos:

Acceso a Favoritos, en el cual podemos definir por cada usuario cuales son sus Favoritos dentro de la Aplicación.Acceso a Históricos, nos muestra las últimas opciones a las que ha accedido este usuario.

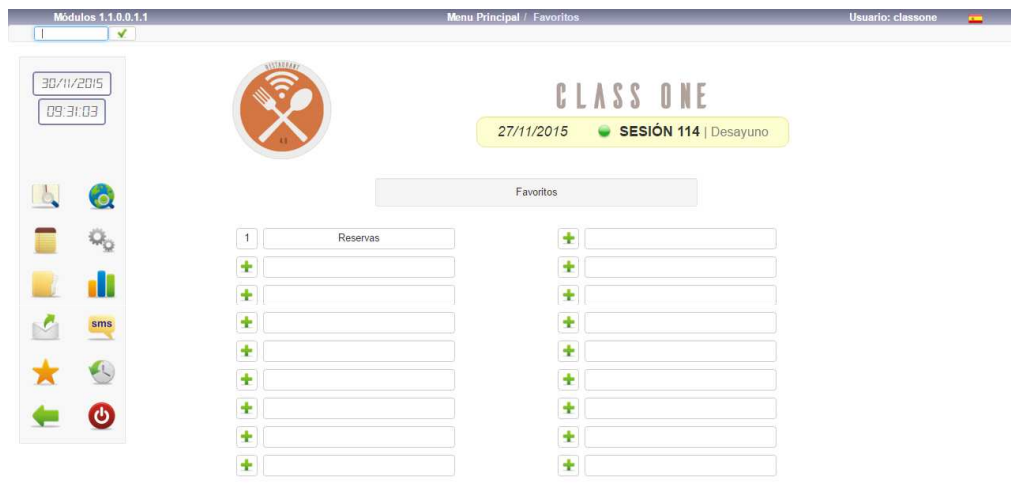

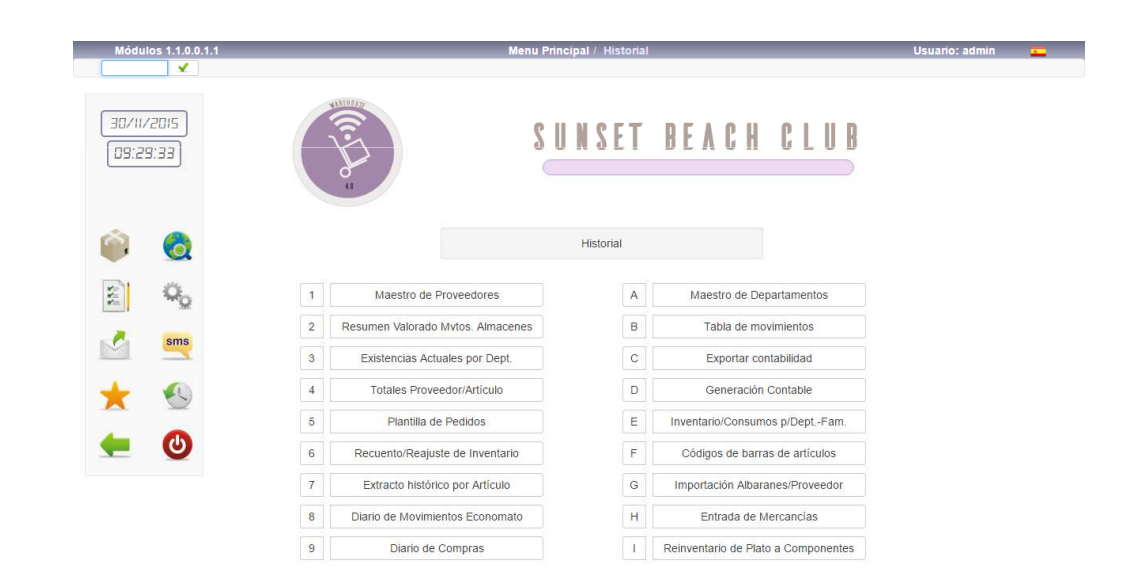

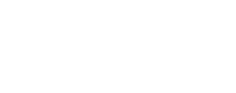

**Class One** 

### Operatoria Mantenimiento de Datos

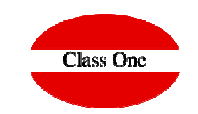

Debe comenzar creando los maestros para que tenga Datos en la Aplicación. El sistema que seguimos siempre es el mismo. (insertar signo + , Editar o modificar lápiz también doble clic en la fila que deseamos modificar, Anular Cruz, el sigo del Zoom.

En la línea superior nos indica la opción en la que estamos, el usuario por el que hemos entrado, el idioma del mismo y también tenemos la posibilidad de Cerrar la aplicación con el botón de Power

En esta aplicación no se permiten anulaciones, quedan marcadas con el color rojo, que para todos los efectos es como si se hubiesen dado de baja, pero en ningún momento se crean incoherencias en los históricos.

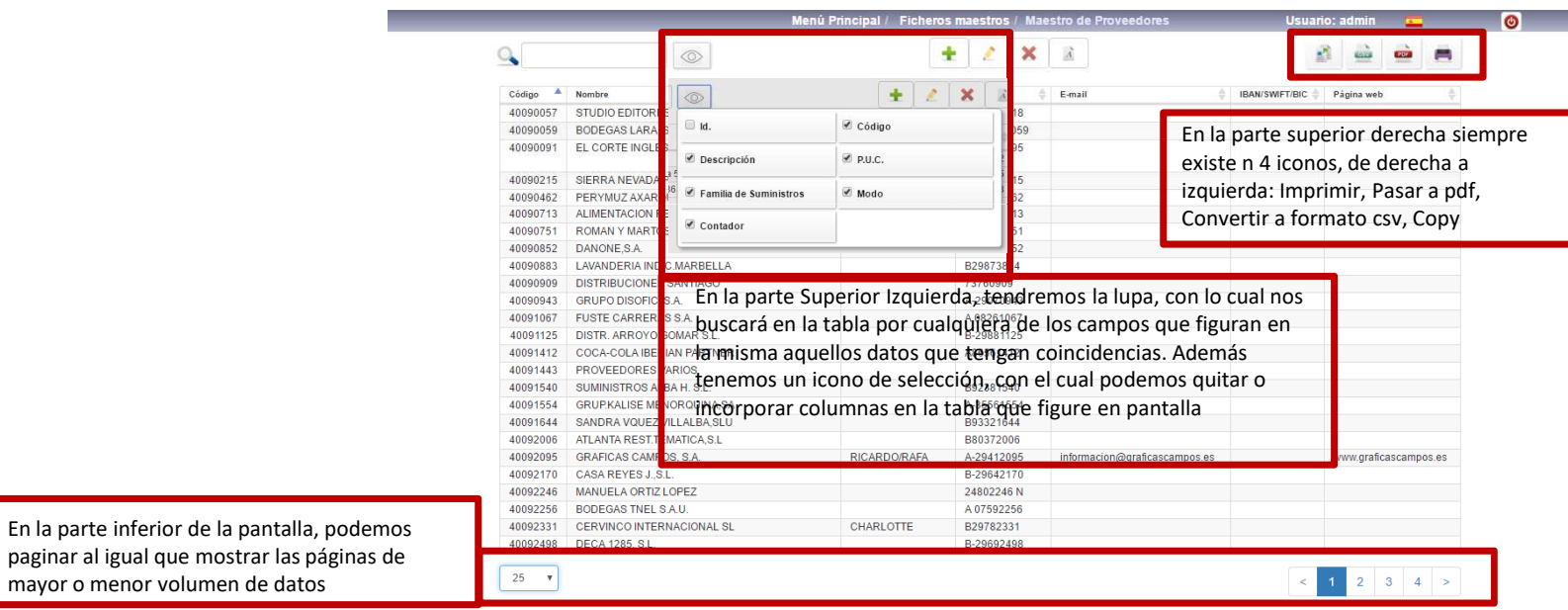

may

### Operatoria Output de Datos

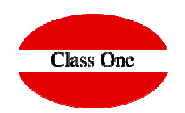

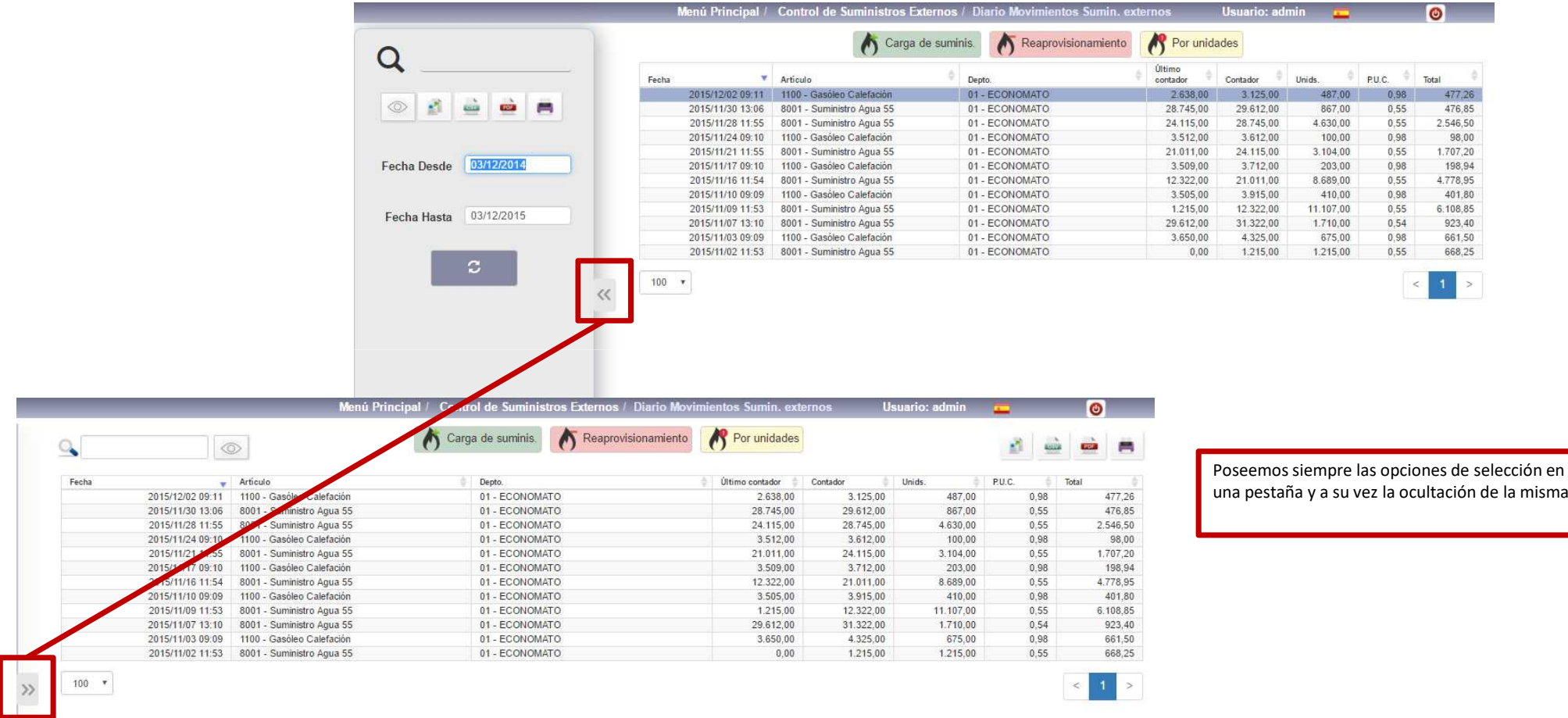

### Operatoria Mantenimiento de Datos

En las pantallas de los Elementos puede:

Para saltar de campo a campo pulse Intro o TabPara Retroceder de Campo pulse Esc o (May+Tab)

Dentro de cada pantalla podrá desplazarse al siguiente o al anterior elemento, pulsando AvPag o RePag. Con Inicio va al primer elemento y con Fi n va al último elemento

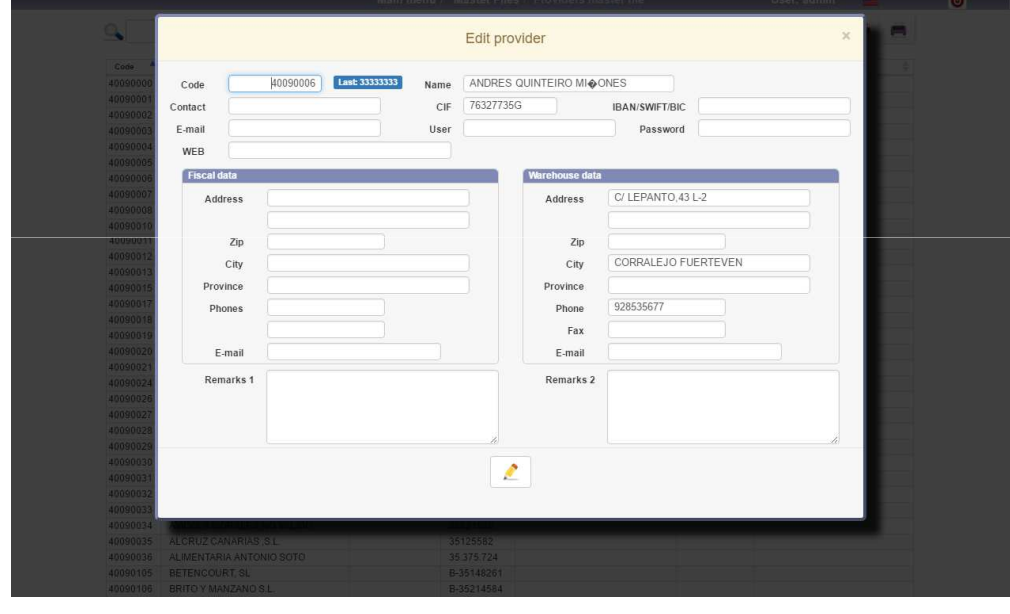

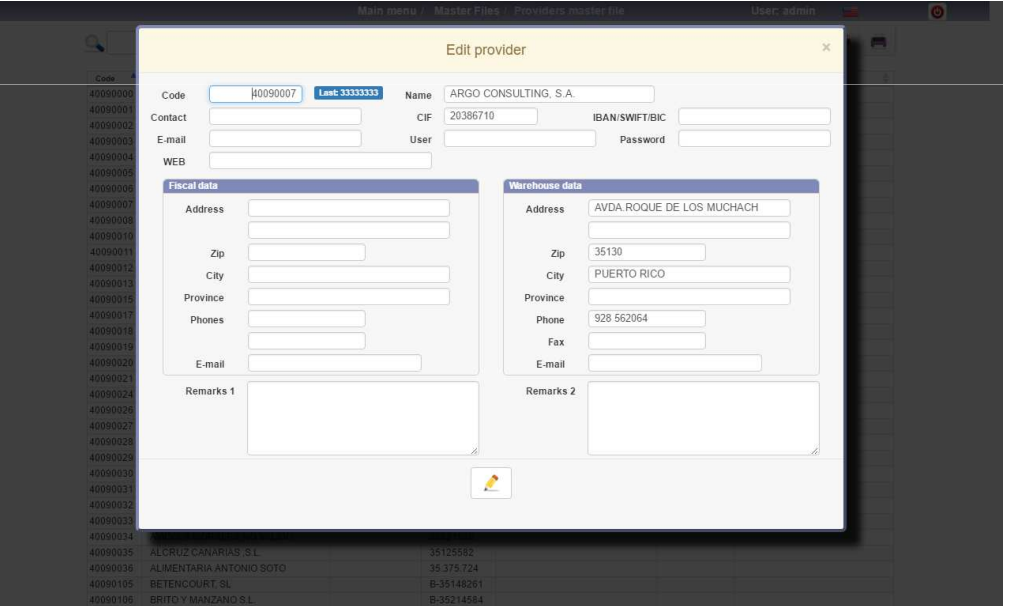

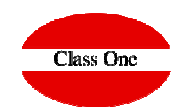

### Operatoria Mantenimiento de Datos

En las pantallas tipo tabla se utilizan las siguientes letras:

i: insertar un nuevo elemento

 m: editar o modificar el elemento en el que nos hemos posicionadod: suprimir el elemento en que nos hemos posicionado

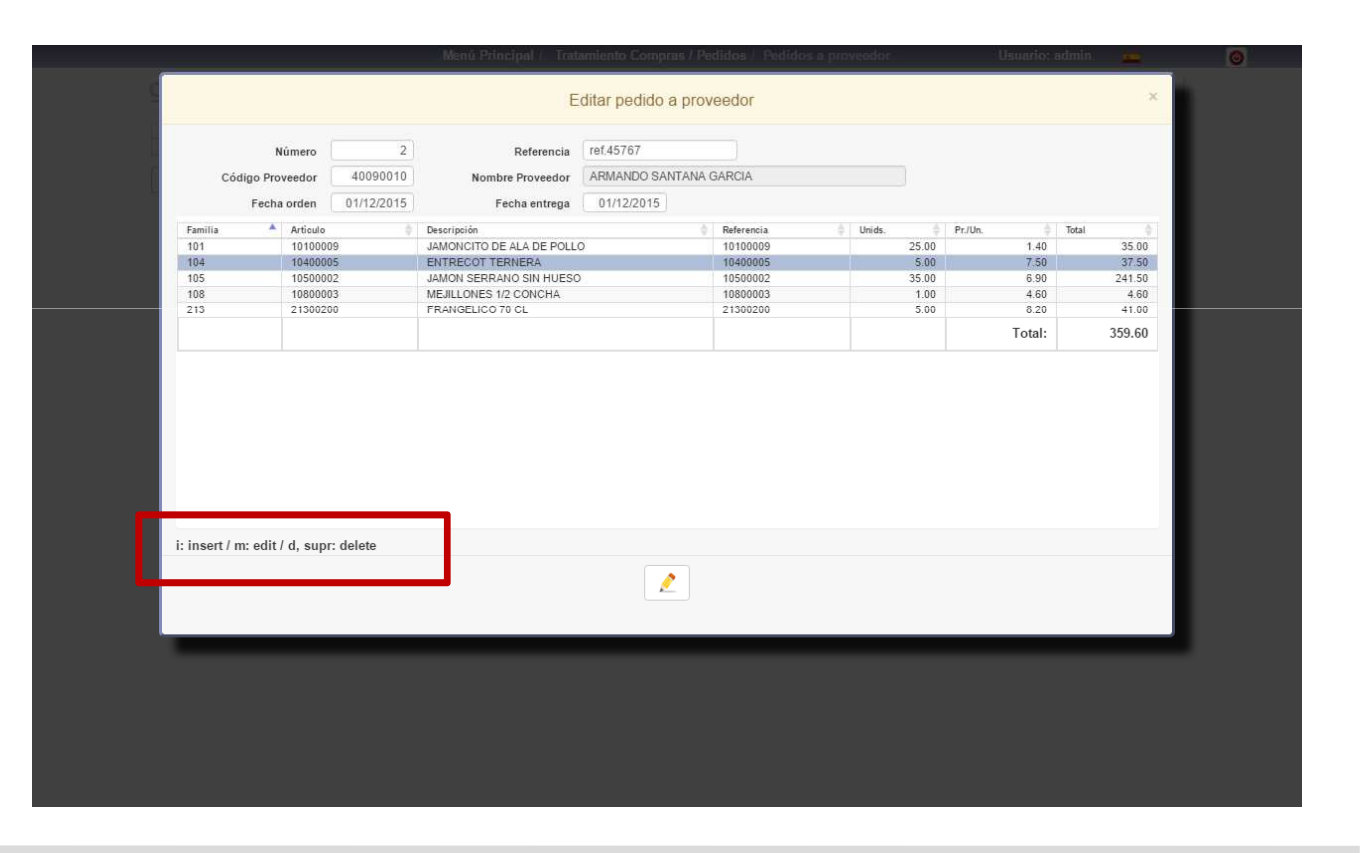

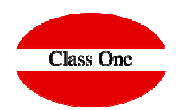

### Primeros Datos

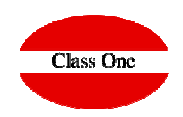

Comenzará dando de alta los Maestros , vea manual http://www.reservahotel.com/30/indexStarEcon/es/menua0.html

Antes de comenzar a crear los maestros dedique un tiempo a hacer un repaso de cómo codificar los mismos, aunque los códigos de cualquiera de los maestros se pueden siempre modificar, no son identificativos.

Sería conveniente que en su ordenador abriese una carpeta en "Pictures" con aquellas figuras que posteriormente desea que se vean en los Platos y en los Grupos de Platos. Procure que tengan el menor "peso" para que la aplicación vaya más rápida y a ser posible que sean en formato **PNG**.

Al suministrarle la aplicación se les ha dado un usuario y contraseña de administrador (**admin admin**), el usuario no se puede cambiar, pero su contraseña **debe cambiarla** por una suya exclusiva.

Debería de crear a continuación los camareros/usuarios. En este punto hay varias opciones que usted debe decidir cual es la mejor y más correcta para su uso. Si desea tener un gran control de los camareros lo mejor es que cree tantos usuarios como camareros posea, además de las otras personas (no camareros) que también participen. Otro procedimiento es crear un usuario CAMARERO y sin que se le asocie ningún camarero , y posteriormente asociárselo en la comanda. Suele ser muy útil la opción de entrada directa a una opción, para que exclusivamente entren a la misma (Camareros, Hald Held o Cocina)

A los diferentes usuarios que haya creado debe decidir que accesos les va a permitir, posee hasta 6 "rol" diferentes de comportamiento privilegio.

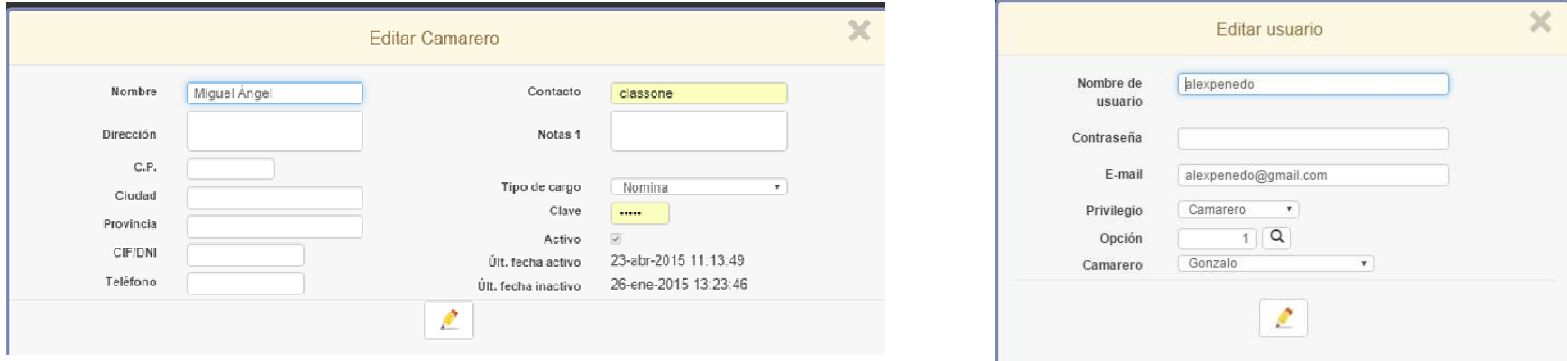

## **Iniciación del Restaurante**

### Primeros Datos Control

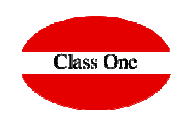

Accediendo a: <u>http://www.reservahotel.com/30/indexStarEcon/es/SCesb70.pdf</u> encontrará la forma de hacer una buena implementación. Recomendamos que se lea con especial atención todas las diferentes opciones que posee, ya que según están configuradas la aplicación se comportará de una forma u otra.

Un capitulo especial es como queremos que se comporte la aplicación, para ello debemos acceder a Configuración. Conectividad (para envío de email, interconexión entre las diferentes aplicaciones, TPV virtual, PayPal, Redes Sociales)Privilegios, …